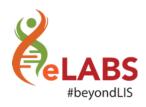

## What's new?

We are happy to announce that the following changes will be available on your eLABS mobile application from **Wednesday**, **29 May 2019**, **17:00**:

## **HCF**

In order to assist HCFs with their day to day duties, we are introducing a new feature called virtual batching. Facilities will now create a batch by the press of a button instead of scanning a batch barcode.

## **Batching Process**

HCFs will be asked to create a batch. When "Create Batch" is selected a unique barcode is automatically created in the backend consisting of: "facility code"\_"date"\_"random code". The HCP will "Add Samples" to the batch created OR "Add Samples" to an existing batch by selecting it from the list created.

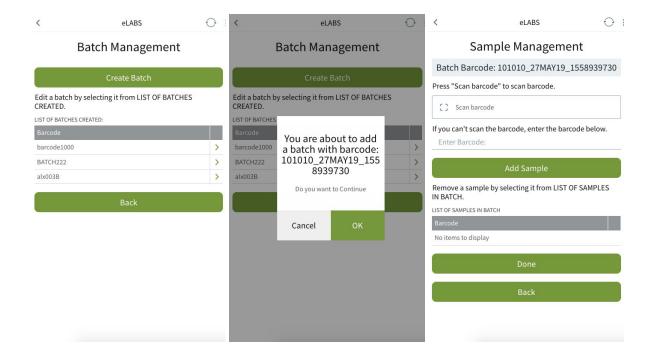

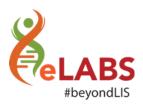

## Courier

Collection: Batching

Drivers will follow their standard collection process. The driver will NOW collect a batch by scanning the barcode of A SINGLE sample in a batch.

Drivers will however STILL scan packing slip numbers when collecting batches from registration laboratories.

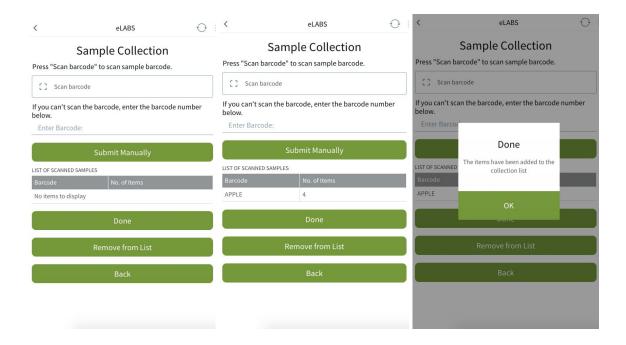

Drivers will be able to view the samples linked to a batch when selecting "Manage Batches" on the Main Menu and then selecting the batch in question from the available list of batches.

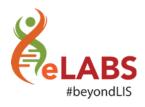

Delivery: Batching

Drivers will follow their standard delivery process. The driver has two options for delivery:

- 1. **Deliver all** this option will deliver all the batches in the driver's possession.
- 2. **Deliver single batches** deliver a single batch by scanning the barcode of one individual sample in the batch (**drivers will however STILL scan packing slip numbers when delivering single batches from registration laboratories**).

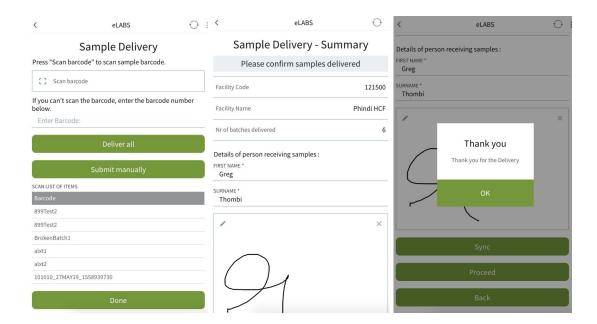